## **How to change the language on 7'' NVR System**

Take the conversion of Chinese to English as an example

1)Please click" **THE** " .Then select "System manage". **RE**  $\blacksquare$  $\circledcirc$  $\Box$  $\overline{3}$  $\overline{4}$ ০১ 《返回 主菜单  $\blacktriangleright$ 385 视频回放 系统设置 录像设置 对码添加 报警设置 系统管理

2)Please click "Language" , you can select the language according to your needs.

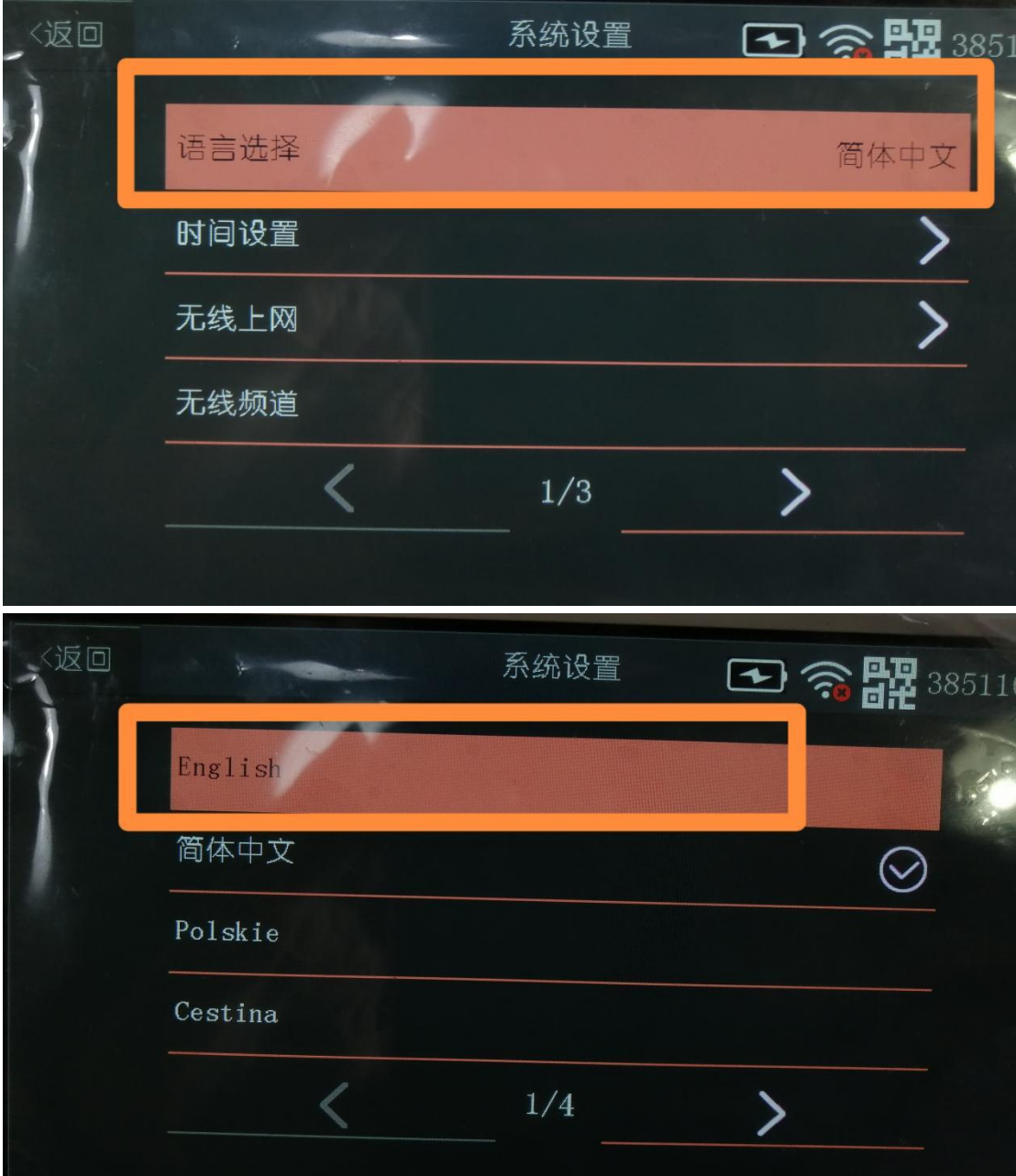

3)Last, please select "yes"to save the configuration.

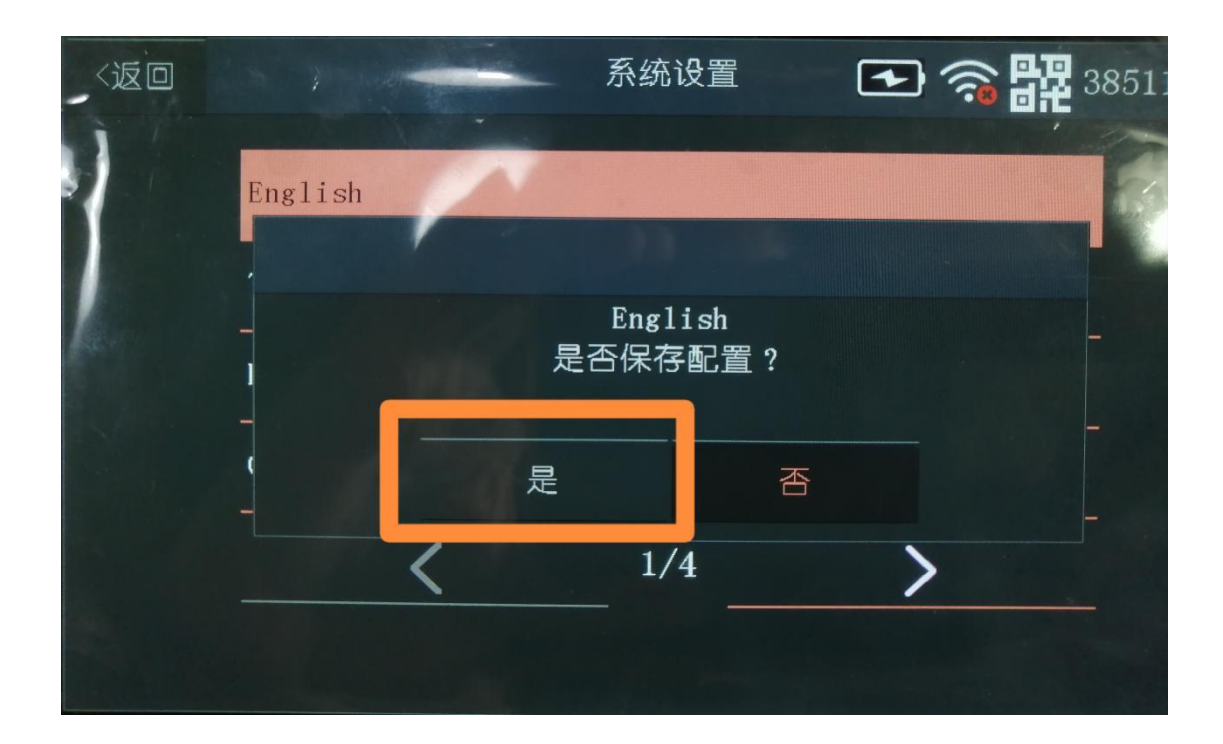